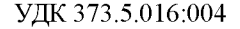

# Г. Е. Кулешов (Горки)

# ОСОБЕННОСТИ ПРЕПОДАВАНИЯ ТЕМЫ «ОБРАБОТКА ИНФОРМАЦИИ В ЭЛЕКТРОННЫХ ТАБЛИЦАХ» С ИСПОЛЬЗОВАНИЕМ ПРАКТИЧЕСКИХ ЗАДАЧ ПРЕПОДАВАНИЯ ТЕМЫ «ОБРАБО БЛИЦАХ» С ИСПОЛЬЗОВАНИЕМ идатогический опыт автора по использованию ирее информатики.

Аннотация. В статье описан педагогический опыт автора по использованию практических задач в преподавании электронных таблиц Excel в школьном курсе информатики.

**222**

Summary. The article describes the generalization of experience on the use of practical tasks in teaching of Excel in a school course of information technologies.

Ключевые слова: практические задачи, электронные таблицы, уроки информатики. Keywords: practical tasks, spreadsheets, computer science lessons

Основным достоинством первых электронных таблиц была возможность автоматического пересчета: при любом изменении значения или формулы электронная таблица выполняет пересчет значений всех остальных ellicaz ячеек. Электронные таблицы просты в использовании, с их помощью и с помощью других программ, установленных на персональных компьютерах, можно решить широкий круг задач, для которых раньше составлялись компьютерные программы.

Электронные таблицы удобны в таких случаях:

- многократное выполнение однотипных вычислений;
- использование табличных данных;
- создание графиков (электронные таблицы удобный способ представления данных в виде графика);  $\bullet$
- анализ зависимости от параметра;
- $\bullet$ представление результатов в читабельном виде.

Значительный рост производительности персональных компьютеров, а также улучшение методов решения в программе Excel способствовали преодолению многих ограничений. При работе с электронными таблицами становятся очевидны их характерные особенности, присущие этим программам как рабочему инструменту, используемому в бизнесе - эти программы обладают многочисленными возможностями представления данных в виде секторных диаграмм и гистограмм.

Microsoft Excel является мощным программным средством для работы с таблицами данных, позволяющим упорядочивать, анализировать и графически представлять различные виды данных. Microsoft Excel облегчает работу и повышает её производительность.

Изучение данной темы в курсе «Информатики» старших классов связано с тем, что Excel является наиболее распространенным редактором таблиц. Он позволяет создавать таблицы, рассчитывать формулы, строить графики по данным, занесенным в таблицу на профессиональном уровне.

Целью моей работы является обобщение опыта по использованию практических задач в преподавании электронных таблиц Excel в школьном курсе информатики.

В работе описывается только моменты использования задач при изучении Excel.

#### Задачи:

• показать практическое применение информационных технологий к решению задач, связанных с жизненными ситуациями, процессами, происходящими в окружающем мире;

- сформировать у учащихся навыки применения теоретических знаний в практической деятельности;
- рассмотреть применение электронных таблиц для моделирования всевозможных процессов и явлений:
- расширить знания о способах решения задач, построении графиков с использованием электронных таблиц;
- закрепить интерес учащихся к изучению информационных технологий.
- Начну с учебной программы и календарно-тематического планирования по данной теме.

### Тема. Обработка информации в электронных таблицах

Учащиеся должны знать: понятие электронной таблицы; структуру электронной таблицы; типы данных в электронной таблице; назначение табличного процессора.

Учащиеся должны уметь:

обрабатывать данные в электронных таблицах с использованием относительных и абсолютных ссылок, формул, стандартных функций;

строить диаграммы; выполнять сортировку данных.

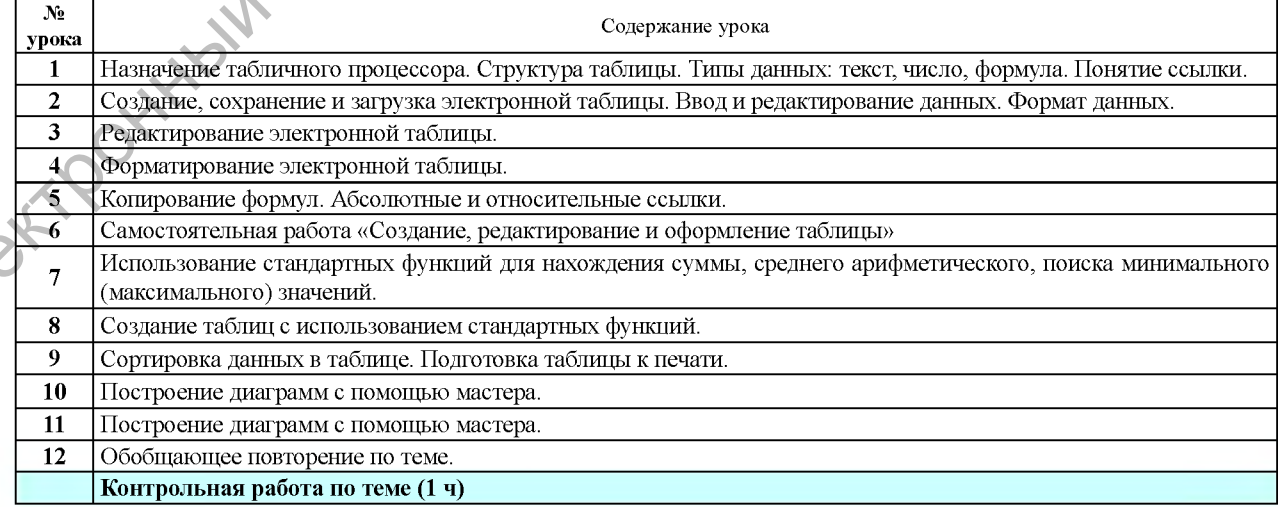

При первоначальном знакомстве с электронными таблицами удобно строить объяснение на конкретном примере. Основным свойством электронной таблицы является возможность мгновенного пересчета вычисляемых полей при изменении значений операндов, входящих в формулы.

Возможность размещения в ячейках таблицы формул - это первая базовая идея электронных таблиц. Вторая базовая идея - это принцип относительной адресации. Но об этом немного позже.

На уроках ученикам предстоит освоить конкретный табличный процессор. Как и в предыдущих темах курса, рассматривающих информационные технологии, рекомендуется придерживаться методической схемы виртуального исполнителя, элементами которой является изучение среды, режимов работы, системы команд, данных.

При работе с табличным процессором создается документ, который называется электронной таблицей. Электронная таблица формируется в оперативной памяти компьютера. В дальнейшем ее можно просматривать, изменять, записывать на магнитный диск для хранения, печатать на принтере.

Рекомендации по организации практической работы

Главная задача для учащихся на минимальном уровне изучения данной темы - научиться основным методам организации расчетов с помощью электронных таблиц. Для этого они должны освоить следующие практические приемы работы в среде электронных таблиц:

- перемещение табличного курсора;
- установка курсора в нужную ячейку;
- ввод данных: чисел, текста, формул;
- редактирование данных в ячейках;
- копирование информации в ячейках;  $\frac{1}{2}$
- $\equiv$ вставка и удаление строк и столбцов.

Теоретические вопросы, которые на первом этапе вызывают наибольшие затруднения - это правила записи формул и понимание принципа относительной адресации. Их отработку следует проводить на задачах и упражнениях.

Мотивация. Интерес к теме можно вызвать, продемонстрировав задачу о зернах на шахматной доске. На ее решение у меня уходит не более 3 минут вместе с постановкой и комментариям. Подчеркиваю немедленную реакцию таблицы на изменения исходных данных, (1 или 2 зерна в первой клетке) и «космические» расчеты. Мотивацию можно усилить, оговорив главную воспитательную цель предмета «информатика» - формирование интереса к ЭВМ. Основными путями достижения этой цели являются рассмотрения ярких изменений в различных сферах жизни человека под влиянием эволюции ЭВМ и путем составления наиболее интересных алгоритмов и программ. На предмете «информатика» рассматриваются сферы деятельности, где без компьютеров уже невозможно обойтись (это такие сферы, как космонавтика, бухгалтерия на предприятии, военно-промышленный комплекс и др.). Например «Раньше в объявлениях о приеме на работу ставилось условие: «Знание Word и Excel обязательно» теперь не ставиться. Почему?»

На втором уроке мы начинаем создавать стандартную таблицу «Расход на школьные принадлежности». Здесь я предлагаю учащимся немного смоделировать ситуацию, так как это 10 класс, то каждый ученик рассчитывает затраты своих родителей на начало 11-го класса. С условием что это выпускной класс и затраты в следующем учебном году будут немалые детям необходимо сэкономить на 1 сентября. Как следствие учащиеся с интересом выполняют данное задание, проявляя здравый подход к расходам своих родителей. С заданием, как правило, справляются все, хорошо можно оценить тех, у кого меньшая сумма.

На третьем уроке мы идем в поход. Необходимо рассчитать сумму денег с каждого участника похода. Учащиеся сами определяют количество туристов, список продуктов и вещей, которые необходимо приобрести. И здесь оказывается, что некоторые дети только на этом уроке узнают цены на определенные продукты питания. Когда таблица создана (25 мин). Занимаемся непосредственно редактированием. Изменяем количество участников, соответственно изменяем количество продуктов и т.д.

На четвертом уроке, чтобы у детей не возникла мысль, что электронные таблицы предназначены для нахождения суммы, решаем задачу на формулу Герона. Рассчитываем площади пяти треугольников. Акцентируем внимание на несуществующие треугольники. Вводим сложные формулы. Форматируем готовую таблицу. В оставшееся время выполняем задание на форматирование ЭТ составленные учителем информатики СШ №2 г. Чаусы О. Г Пыниковым. В дальнейшем на каждом уроке отрабатываем элементы форматирования.

На пятом уроке «Копирование формул. Абсолютные и относительные ссылки». Открываем свои таблицы «Расход на школу» и рассчитываем затраты родителей в разных валютах (для отработки абсолютных ссылок).

На шестом уроке (практическая работа) учащимся предлагается побыть владельцем небольшого магазина. Рассчитать заработную плату сотрудников за неделю, с учетом, что на зарплату в будний день отчисляется 2% от выручки, в выходной 3%. Штат сотрудников и распределение заработной определяют сами владельцы. В случае затруднений предлагаю свою версию количества сотрудников и распределение денег.

Седьмой урок «Использование стандартных функций для нахождения суммы, среднего арифметического, поиска минимального (максимального) значений». Решаем 2 задачи «Журнал успеваемости» на среднее арифметическое и «Численность населения PБ» на максимальное и минимальное. Интересный момент: когда рассчитывают плотность населения, получают дробное число людей и сдают задачу в таком виде...

Восьмой урок «Создание таблиц с использованием стандартных функций». Выполняем задания из учебного пособия «Информатика 10» Авторы: Г.А. Заборовский, А.Е. Пупцев. Страница 101, упражнения 1.2, 1.3, 1.4. «Реки Беларуси», «Озера Беларуси», «Расстояния между городами Беларуси».

Девятый урок «Сортировка данных в таблице. Подготовка таблицы к печати». Выполняем задание на сортировку и фильтрацию ЭТ составленные учителем информатики СШ № 2 г. Чаусы О. Г. Пыниковым.

Урок 10-11 «Построение диаграмм с помощью мастера» Выполняем все примеры и упражнения из учебного пособия данного параграфа. Одновременно форматируем диаграмму по моим требованиям.

Урок 12 «Обобщающее повторение по теме ЭТ». Выполняем задание с карточки.

Контрольная работа.

#### МЕТОДИЧЕСКИЕ РЕКОМЕНДАЦИИ К ИСПОЛЬЗОВАНИЮ ЗАДАЧ

На начальном этапе целесообразным считается предоставление готового «бланка» решения задачи, при работе с которым учащиеся развивают навыки работы с ЭТ. При этом работа в классе проходит фронтально: учитель просит открыть уже созданный файл, затем дает микрокоманды по перемещению по таблице, объясняет назначение и способы работы с основными элементами рабочей таблицы (строка, столбец, ячейка, лист, строка формул...). Далее на примере этой таблицы показывается возможность ввода и редактирования данных в ячейке.

Вначале изучения какой-либо темы готовые файлы, предназначенные для редактирования, не вызывают такой неуверенности у учеников, как если бы работа начиналась «с чистого листа». Они видят плоды работы учителя, подготовившего для них этот файл, и, по крайней мере, представляют, что такое ЭТ, какие данные можно вносить в ячейки и т. д. Кроме того, готовые файлы целесообразно использовать при изучении таких тем, как автофильтры и сортировка, удобно использовать уже готовые данные для построения диаграмм.

Для такого задания лучше всего подобрать несложную таблицу с «популярными» данными: сведения об успеваемости, продажи и поставки магазина и т. д. Еще одним способом постановки задачи является раздача таблиц на бумаге с последующим перенесением данных в электронный вариант, подстановкой формул и форматированием таблицы. Такие задания удобны в сочетании с дифференцированным подходом при закреплении каких-либо знаний, умений, навыков. Дифференциация может осуществляться по-разному: более слабым ученикам в конце задания могут быть записаны ценные указания для работы с таблицей; задания таких учеников могут быть проще (содержать меньше формул или быть менее объемными). Для более сильных учеников, после того как они выполнят основное задание, можно сделать переформулировку задачи, предусматривающую творческий подход к решению и нестандартность мышления учащегося.

В подведении итогов работы могу сказать, что написанная здесь методическая разработка, имеющая целью изучение такой важной темы как редактор таблиц Microsoft Excel, входящей в учебный план общеобразовательных учреждений, создан в помощь преподавателям, которые предполагают обучать учащихся данному материалу. В результате грамотного и успешного изучения редактора таблиц Excel у учащихся очень сильно развивается техническое мышление, абстрактно-логическое мышление, память, и вследствие этого повышается уровень интеллекта. Ко всему прочему опыт работы с редактором таблиц Microsoft Excel очень сильно и неоднократно пригодится им в дальнейшей учебной и трудовой деятельности. Каждый учитель, воспользовавшись данной разработкой уроков и учитывая школьную программу, навыки, уровень подготовленности детей сможет составить абсолютно разнообразные уроки по данным темам. Для этого достаточно только подобрать соответствующие задания из приложений или придумать другие. 37 Soon and the content of the content of the content of the content of the content of the content of the content of the content of the content of the content of the content of the content of the content of the content

Практический материал:<br>1) Откройте файл Европа

1) Откройте файл Enpona.xls.

**32 33**

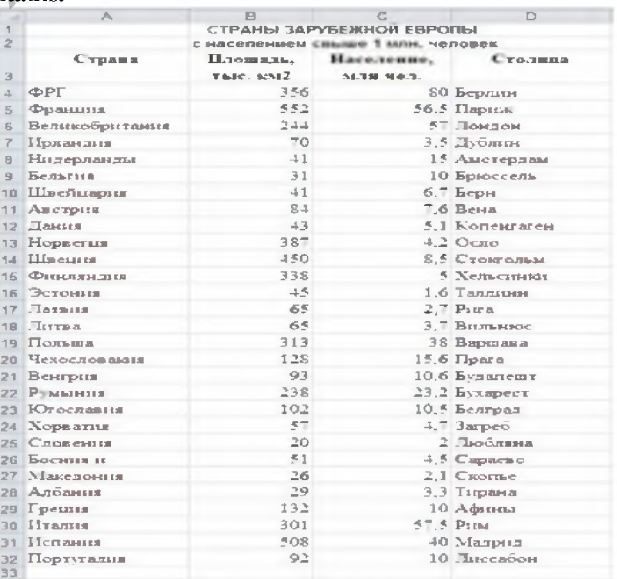

2) Вставьте строку после 22-ой строки (страна Румыния). В строку 23 внесите следующую информацию: | Болгария | 111 | 9 | София |

3) Измените расположение информации в таблице, установив новый порядок следования столбцов: *Страна, Столица, Население, Площадь.*

4) Измените порядок следования строк. Поставьте строку *Великобритания* на первое место в списке стран.

5) Отформатируйте таблицу по приведенному образцу.

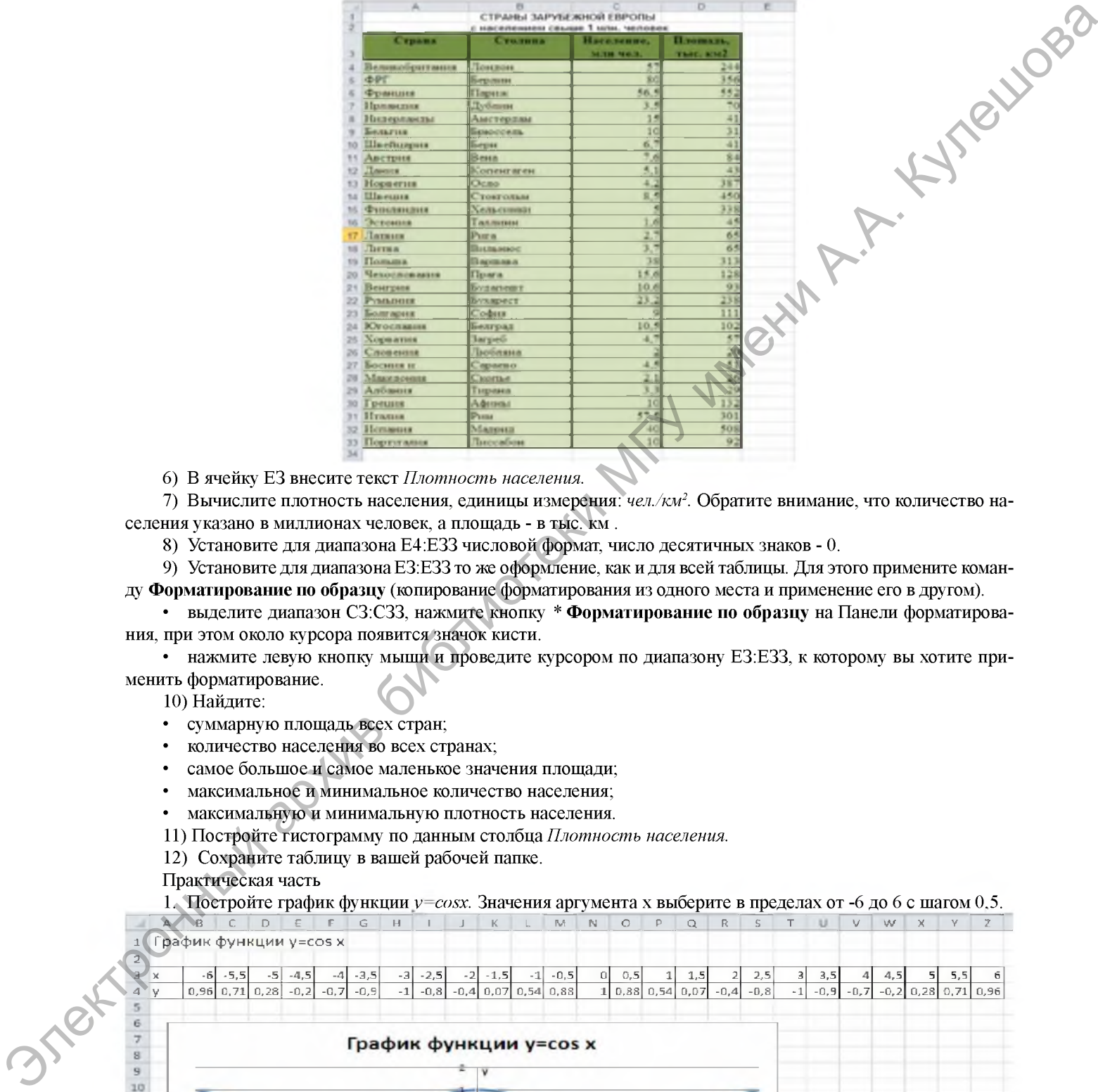

6) В ячейку ЕЗ внесите текст *Плотность населения.*

7) Вычислите плотность населения, единицы измерения: *чел./км2.* Обратите внимание, что количество населения указано в миллионах человек, а площадь - в тыс. км .

8) Установите для диапазона Е4:ЕЗЗ числовой формат, число десятичных знаков - 0.

9) Установите для диапазона ЕЗ:ЕЗЗ то же оформление, как и для всей таблицы. Для этого примените команду Форматирование по образцу (копирование форматирования из одного места и применение его в другом).

• выделите диапазон СЗ:СЗЗ, нажмите кнопку \* Форматирование по образцу на Панели форматирования, при этом около курсора появится значок кисти.

• нажмите левую кнопку мыши и проведите курсором по диапазону ЕЗ:ЕЗЗ, к которому вы хотите применить форматирование.

10) Найдите:

- суммарную площадь всех стран;
- количество населения во всех странах;
- самое большое и самое маленькое значения площади;
- максимальное и минимальное количество населения;
- максимальную и минимальную плотность населения.

11) Постройте гистограмму по данным столбца *Плотность населения.*

12) Сохраните таблицу в вашей рабочей папке.

Практическая часть

1. Постройте график функции  $y = cosx$ . Значения аргумента х выберите в пределах от -6 до 6 с шагом 0,5.

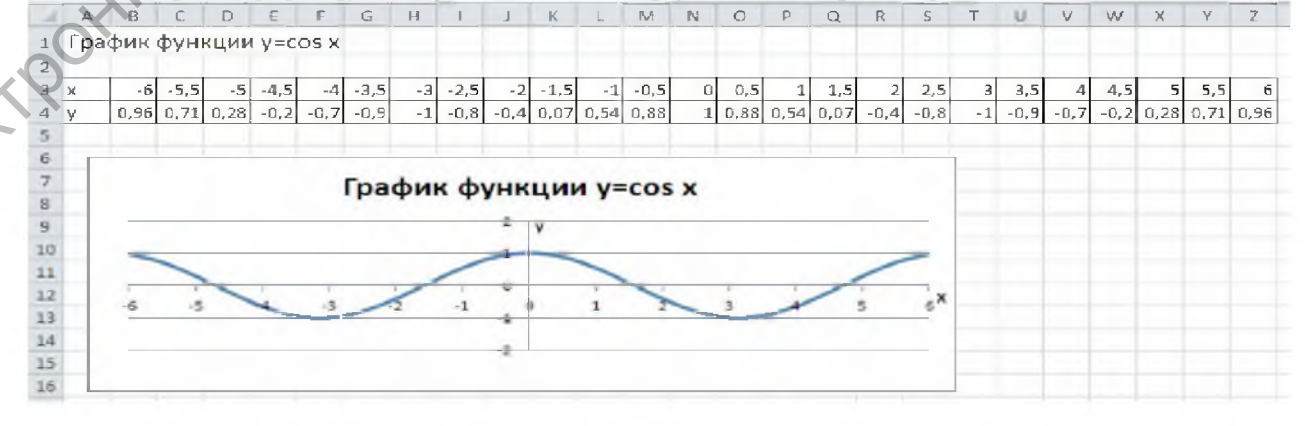

2. Составьте таблицу подведения итогов соревнований по плаванию, в которых участвуют 7 спортсменов. Соревнования проводятся по следующей схеме:

- три заплыва;
- в каждом заплыве плывут все участники (время каждого участника введите произвольное 30-60 сек.);
- определяется лучшее время заплыва;
- для каждого участника определяется лучшее личное время;
- определяется лучший результат соревнований;

для каждого участника определяется отклонение его личного лучшего результата от лучшего результата соревнований.

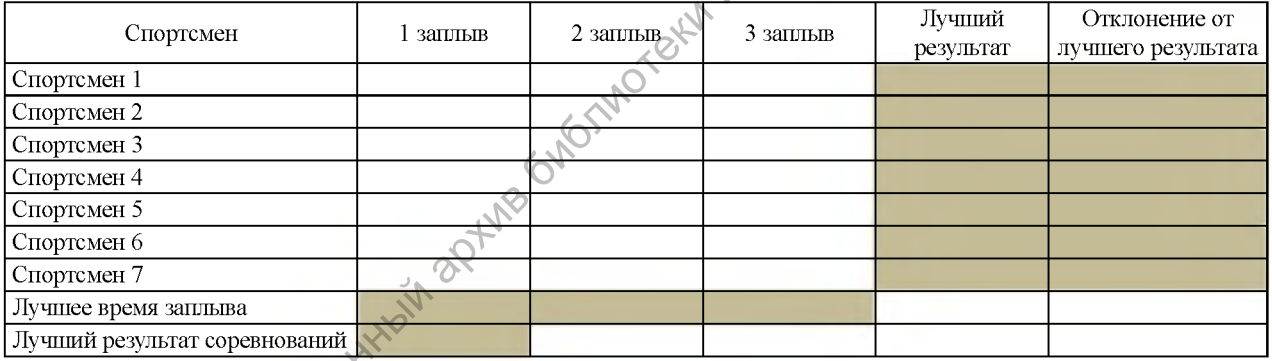

## Литература

1. Пупцев, А. Е. ИНФОРМАТИКА 10 / А. Е. Пупцев, П. Л. Гращенко, А. И. Лапо, А. Г. Огейко. – Минск: Народная асвета, 2007.